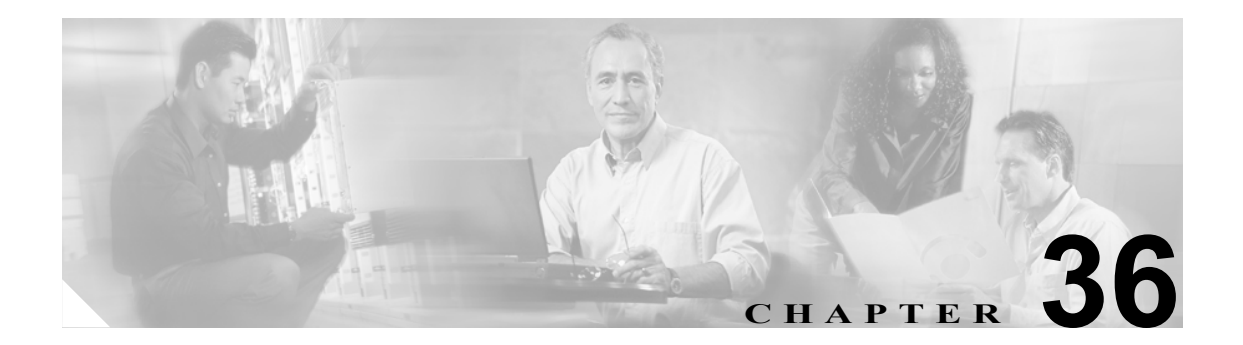

# **IPv6 MLD** スヌーピングの設定

Catalyst 3560 スイッチ上で、Multicast Listener Discovery(MLD)スヌーピングを使用して、スイッ チド ネットワーク内のクライアントおよびルータへの IPv6 マルチキャスト データを効率的に配信 することができます。

(注) IPv6 を使用するには、デュアル IPv4 および IPv6 Switching Database Management (SDM; スイッチン グ データベース管理)テンプレートが設定されている必要があります。テンプレートの選択は、 **sdm prefer dual-ipv4-and-ipv6** {**default** | **vlan**} グローバル コンフィギュレーション コマンドで行い ます。

関連情報については、次の章を参照してください。

- **•** SDM テンプレートの詳細については、第 7 章「SDM テンプレートの設定」を参照してください。
- **•** スイッチの IPv6 については、第 35 章「IPv6 ユニキャスト ルーティングの設定」を参照してく ださい。

(注) この章で使用するコマンドの構文および使用方法の詳細については、このリリースのコマンド リ ファレンスまたは手順に記載された Cisco IOS のマニュアルを参照してください。

この章で説明する内容は、次のとおりです。

- **•** 「MLD [スヌーピングの概要」\(](#page-1-0)p.36-2)
- **•** 「IPv6 MLD [スヌーピングの設定」\(](#page-5-0)p.36-6)
- **•** 「MLD [スヌーピング情報の表示」\(](#page-12-0)p.36-13)

# <span id="page-1-0"></span>**MLD** スヌーピングの概要

IP バージョン 4(IPv4)では、レイヤ 2 スイッチは Internet Group Management Protocol(IGMP)ス ヌーピングを使用して、ダイナミックにレイヤ 2 インターフェイスを設定することにより、マルチ キャスト トラフィックのフラッディングを抑制します。そのため、マルチキャスト トラフィック は IP マルチキャスト デバイスに対応付けられたインターフェイスにだけ転送されます。IPv6 では、 MLD スヌーピングが同様の機能を実行します。MLD スヌーピングを使用すると、IPv6 マルチキャ スト データは VLAN (仮想 LAN) 内のすべてのポートにフラッディングされるのではなく、デー タを受信するポートのリストに選択的に転送されます。このリストは、IPv6 マルチキャスト制御パ ケットをスヌーピングすることにより構築されます。

MLD は IPv6 マルチキャスト ルータで使用されるプロトコルで、直接接続されたリンク上のマルチ キャスト リスナー(IPv6 マルチキャスト パケットを受信するノード)の存在、および隣接ノード を対象とするマルチキャスト パケットを検出します。MLD は IGMP から派生しています。MLD バージョン 1 (MLDv1) は IGMPv2 と、MLD バージョン 2 (MLDv2) は IGMPv3 とそれぞれ同等 です。MLD は Internet Control Message Protocol バージョン 6(ICMPv6)のサブプロトコルです。MLD メッセージは ICMPv6 メッセージのサブセットで、IPv6 パケット内で先頭の Next Header 値 58 によ り識別されます。

スイッチは、次の 2 つのバージョンの MLD スヌーピングをサポートします。

- **•** MLDv1 スヌーピング ― MLDv1 制御パケットを検出し、IPv6 宛先マルチキャスト アドレスに 基づいてトラフィックのブリッジングを設定します。
- **•** MLDv2 Basic Snooping(MBSS)― MLDv2 制御パケットを使用して、IPv6 宛先マルチキャスト アドレスに基づいてトラフィックの転送を設定します。

スイッチは MLDv1 プロトコル パケットと MLDv2 プロトコル パケットの両方でスヌーピングで き、IPv6 宛先マルチキャスト アドレスに基づいて IPv6 マルチキャスト データをブリッジングしま す。

(注) スイッチは、IPv6 送信元および宛先マルチキャスト アドレスベースの転送を設定する MLDv2 Enhanced Snooping(MESS)をサポートしません。

MLD スヌーピングは、グローバルまたは VLAN 単位でイネーブルまたはディセーブルに設定でき ます。MLD スヌーピングがイネーブルの場合、VLAN 単位の IPv6 マルチキャスト MAC アドレス テーブルはソフトウェアで構築され、VLAN 単位の IPv6 マルチキャスト アドレス テーブルはソフ トウェアおよびハードウェアで構築されます。そのあと、スイッチはハードウェアで IPv6 マルチ キャストアドレスに基づくブリッジングを実行します。

次に、IPv6 MLD スヌーピングの一部のパラメータについて説明します。

- MLD メッセージ (p.36-3)
- MLD クエリー (p.36-3)
- マルチキャスト クライアント エージングの堅牢性 (p.36-4)
- **•** [マルチキャスト](#page-3-1) ルータ検出(p.36-4)
- MLD レポート (p.36-4)
- **•** MLD Done [メッセージおよび即時脱退\(](#page-4-0)p.36-5)
- TCN 処理 (p.36-5)

#### <span id="page-2-0"></span>**MLD** メッセージ

MLDv1 は、次の 3 種類のメッセージをサポートします。

- **•** Listener Query ― IGMPv2 クエリーと同等で、General Query または Mulicast-Address-Specific Query (MASQ) のいずれかになります。
- **•** Multicast Listener Report ― IGMPv2 レポートと同等です。
- **•** Multicast Listener Done メッセージ ― IGMPv2 Leave メッセージと同等です。

MLDv2 では、MLDv1 レポートおよび Done メッセージに加えて、MLDv2 クエリーおよび MLDv2 レポートもサポートします。

メッセージの送受信の結果生じるメッセージ タイマーおよびステート移行は、IGMPv2 メッセージ の場合と同じです。リンクに対してローカルで有効な IPv6 送信元アドレスを持たない MLD メッ セージは、MLD ルータおよび MLD スイッチで無視されます。

#### <span id="page-2-1"></span>**MLD** クエリー

スイッチは MLD クエリーを送信し、IPv6 マルチキャスト アドレス データベースを構築し、MLD グループ固有クエリー、MLD グループおよび送信元固有クエリーを生成して、MLD Done メッセー ジに応答します。また、スイッチはレポート抑制、レポート プロキシング、即時脱退機能、および スタティックな IPv6 マルチキャスト MAC アドレス設定もサポートします。

MLD スヌーピングがディセーブルの場合、すべての MLD クエリーが入力 VLAN でフラッディン グされます。

MLD スヌーピングがイネーブルの場合、受信された MLD クエリーが入力 VLAN でフラッディン グされ、クエリーのコピーは CPU に送信され、処理されます。MLD スヌーピングでは、受信され たクエリーから IPv6 マルチキャスト アドレス データベースを構築します。MLD スヌーピングは、 マルチキャスト ルータ ポートを検出して、タイマーを維持し、レポート応答時間を設定します。ま た、VLAN のクエリア IP 送信元アドレス、VLAN 内のクエリア ポートを学習して、マルチキャス トアドレス エージングを維持します。

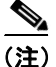

(注) IPv6 マルチキャスト ルータが Catalyst 6500 スイッチで、拡張 VLAN (1006 ~ 4094 の範囲) が使用 されている場合、Catalyst 6500 スイッチの拡張 VLAN 上で IPv6 MLD スヌーピングをイネーブルに して、Catalyst 3750 または Catalyst 3560 スイッチが VLAN 上のクエリーを受信できるようにする必 要があります。標準範囲 VLAN (1 ~ 1005) の場合は、Catalyst 6500 スイッチの VLAN 上で IPv6 MLD スヌーピングをイネーブルにする必要はありません。

グループが MLD スヌーピング データベースに存在する場合、スイッチは MLDv1 レポートを送信 して、グループ固有のクエリーに応答します。このグループが不明の場合、グループ固有のクエ リーは入力 VLAN にフラッディングされます。

ホストがマルチキャスト グループから脱退する場合、MLD Done メッセージ(IGMP Leave メッセー ジと同等)を送信できます。スイッチが MLDv1 Done メッセージを受信した際に、即時脱退がイ ネーブルでなければ、スイッチは メッセージを受信したポートに MASQ を送信して、ポートに接 続する他のデバイスがマルチキャスト グループに残る必要があるかどうか判別します。

#### <span id="page-3-0"></span>マルチキャスト クライアント エージングの堅牢性

クエリー数に基づいて、アドレスからのポート メンバーシップの削除を設定できます。1 つのアド レスに対するメンバーシップからポートが削除されるのは、設定された数のクエリーに関してポー ト上のアドレスに対するレポートがない場合のみです。デフォルト値は 2 です。

## <span id="page-3-1"></span>マルチキャスト ルータ検出

IGMP スヌーピングと同様に、MLD スヌーピングでは次の特性を持つマルチキャスト ルータ検出 を行います。

- **•** ユーザにより設定されたポートには、期限切れがありません。
- **•** ダイナミックなポート学習は、MLDv1 スヌーピング クエリーおよび IPv6 PIMv2 パケットによ り行われます。
- **•** 複数のルータが同じレイヤ 2 インターフェイス上にある場合、MLD スヌーピングではポート 上の単一のマルチキャスト ルータ(直前にルータ制御パケットを送信したルータ)を追跡しま す。
- **•** マルチキャスト ルータ ポートのダイナミックなエージングは、デフォルト タイマーの 5 分に 基づきます。ポート上で制御パケットが 5 分間受信されない場合、マルチキャスト ルータは ルータのポート リストから削除されます。
- **•** IPv6 マルチキャスト ルータ検出が実行されるのは、MLD スヌーピングがスイッチでイネーブ ルの場合のみです。
- **•** 受信された IPv6 マルチキャスト ルータ制御パケットは、スイッチで MLD スヌーピングがイ ネーブルかどうかに関わらず、常に入力 VLAN にフラッディングされます。
- **•** 最初の IPv6 マルチキャスト ルータ ポートが検出されたあとは、不明の IPv6 マルチキャスト データは、検出されたルータ ポートに対してのみ転送されます(それまでは、すべての IPv6 マルチキャスト データは入力 VLAN にフラッディングされます)。

## <span id="page-3-2"></span>**MLD** レポート

MLDv1 join メッセージは、本質的には IGMPv2 と同じように処理されます。IPv6 マルチキャスト ルータが VLAN で検出されない場合は、レポートが処理されないか、またはスイッチから転送され ません。IPv6 マルチキャスト ルータが検出され、MLDv1 レポート が受信されると、IPv6 マルチ キャスト グループ アドレスおよび IPv6 マルチキャスト MAC アドレスが VLAN の MLD データ ベースに入力されます。そのあと、VLAN 内のグループに対するすべての IPv6 マルチキャスト ト ラフィックが、このアドレスを使用して転送されます。MLD スヌーピングがディセーブルの場合、 レポートは入力 VLAN でフラッディングされます。

MLD スヌーピングがイネーブルの場合は、MLD レポート抑制(リスナー メッセージ抑制)は自動 的にイネーブルになります。レポート抑制により、スイッチはグループで受信された最初の MLDv1 レポートを IPv6 マルチキャスト ルータに転送します。グループのそれ以降のレポートはルータに 送信されません。MLD スヌーピングがディセーブルの場合は、レポート抑制がディセーブルにな り、すべての MLDv1 レポートは入力 VLAN にフラッディングされます。

スイッチは、MLDv1 プロキシ レポーティングもサポートします。MLDv1 MASQ が受信されると、 スイッチに他のポートのグループが存在する場合、およびクエリーを受信したポートとアドレスの 最後のメンバー ポートが異なる場合は、スイッチはクエリーを受信したアドレスに関する MLDv1 レポートで応答します。

#### <span id="page-4-0"></span>**MLD Done** メッセージおよび即時脱退

即時脱退機能がイネーブルの場合にホストが MLD Done メッセージ(IGMP Leave メッセージと同 等)を送信すると、Done メッセージを受信したポートはグループからただちに削除されます。VLAN で即時脱退をイネーブルにする場合は(IGMP スヌーピングと同様に)、ポートに単一のホストが接 続されている VLAN でのみこの機能を使用します。ポートがグループの最後のメンバーである場 合、グループも削除され、検出された IPv6 マルチキャスト ルータに脱退情報が転送されます。

VLAN で即時脱退がイネーブルでない場合に (1 つのポート上にグループのクライアントが複数あ る場合)、Done メッセージがポートで受信されると、このポートで MASQ が生成されます。ユーザ は、既存アドレスのポート メンバーシップが削除される時期を MASQ 数の観点から制御できます。 アドレスに対するメンバーシップからポートが削除されるのは、設定された数のクエリーに関して ポート上のアドレスに対する MLDv1 レポートがない場合です。

生成される MASQ 数は、**ipv6 mld snooping last-listener-query count** グローバル コンフィギュレー ション コマンドにより設定されます。デフォルト値は 2 です。

MASQ は、Done メッセージが送信された IPv6 マルチキャスト アドレスに送信されます。スイッチ の最大応答時間内に MASQ で指定された IPv6 マルチキャスト アドレスにレポートが送信されなけ れば、MASQ が送信されたポートは IPv6 マルチキャスト アドレス データベースから削除されます。 最大応答時間は、**ipv6 mld snooping last-listener-query-interval** グローバル コンフィギュレーション コマンドにより設定されます。削除されたポートがマルチキャスト アドレスの最後のメンバーであ る場合は、マルチキャスト アドレスも削除され、スイッチは検出されたマルチキャスト ルータす べてにアドレス脱退情報を送信します。

### <span id="page-4-1"></span>**TCN** 処理

**ipv6 mld snooping tcn query solicit** グローバル コンフィギュレーション コマンドを使用して、 Topology Change Notification (TCN: トポロジー変更通知)送信請求をイネーブルにすると、MLDv1 スヌーピングは、設定された数の MLDv1 クエリーによりすべての IPv6 マルチキャスト トラフィッ クをフラッディングするよう VLAN に設定してから、選択されたポートにのみマルチキャスト デー タの送信を開始します。この値は、**ipv6 mld snooping tcn flood query count** グローバル コンフィギュ レーション コマンドを使用して設定します。デフォルトでは、2 つのクエリーが送信されます。ス イッチが VLAN 内の Spanning-Tree Protocol (STP; スパニングツリー プロトコル)ルートになる場 合、またはスイッチがユーザにより設定された場合は、リンクに対してローカルで有効な IPv6 送 信元アドレスを持つ MLDv1 グローバル Done メッセージも生成されます。これは IGMP スヌーピ ングの場合と同じです。

# <span id="page-5-0"></span>**IPv6 MLD** スヌーピングの設定

次に、IPv6 MLD スヌーピングの設定方法ついて説明します。

- **•** MLD [スヌーピングのデフォルト設定\(](#page-5-1)p.36-6)
- **•** MLD [スヌーピング設定時の注意事項\(](#page-6-0)p.36-7)
- **•** MLD [スヌーピングのイネーブル化またはディセーブル化\(](#page-6-1)p.36-7)
- **•** [スタティックなマルチキャスト](#page-7-0) グループの設定(p.36-8)
- マルチキャスト ルータ ポートの設定 (p.36-9)
- **•** MLD [即時脱退のイネーブル化\(](#page-9-0)p.36-10)
- MLD スヌーピング クエリーの設定 (p.36-11)
- **•** MLD リスナー [メッセージ抑制のディセーブル化\(](#page-11-0)p.36-12)

# <span id="page-5-2"></span><span id="page-5-1"></span>**MLD** スヌーピングのデフォルト設定

表 [36-1](#page-5-2) に、MLD スヌーピングのデフォルト設定を示します。

#### 表 **36-1 MLD** スヌーピングのデフォルト設定

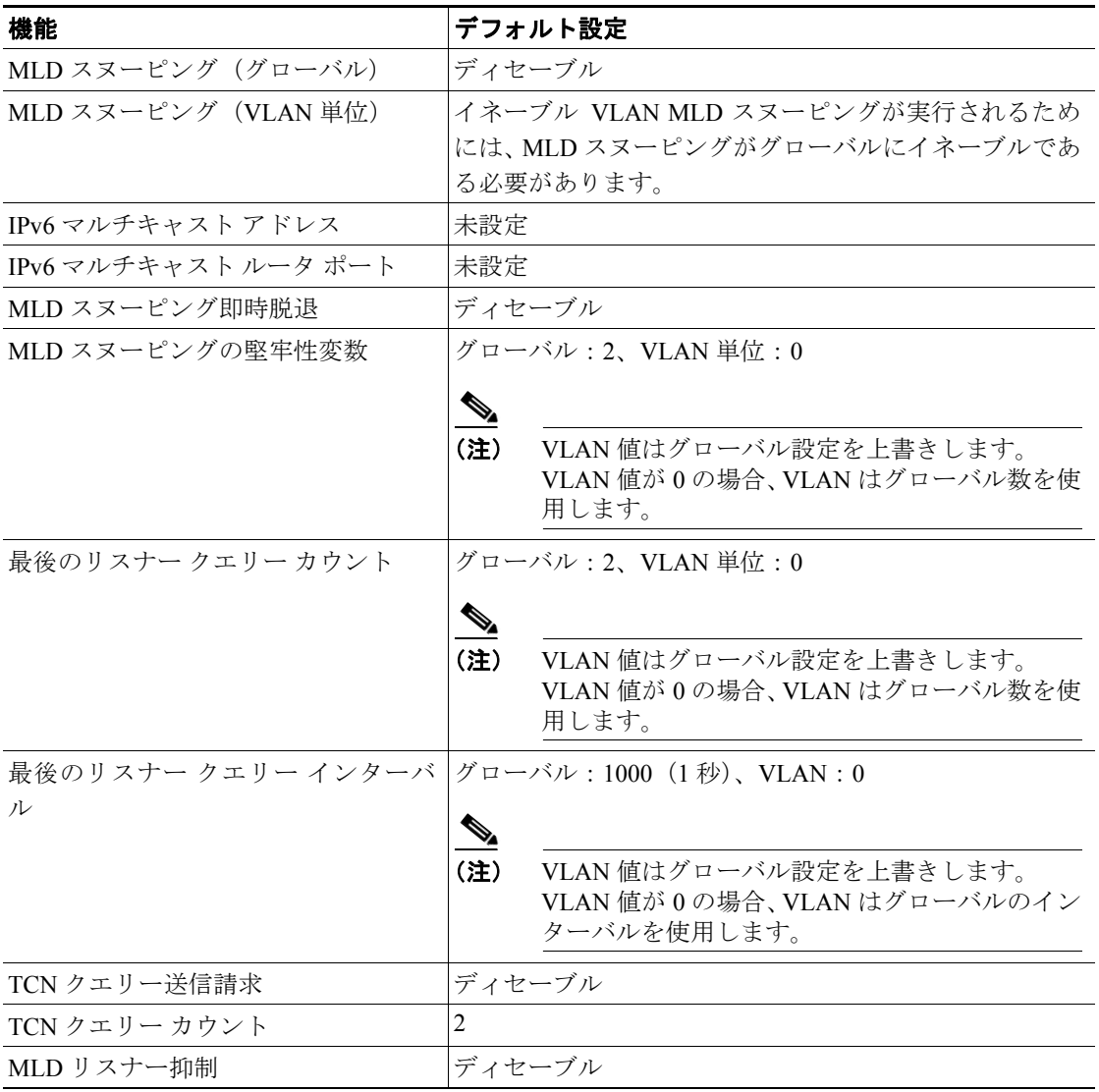

### <span id="page-6-0"></span>**MLD** スヌーピング設定時の注意事項

MLD スヌーピングの設定時は、次の注意事項に従ってください。

- **•** MLD スヌーピングの特性はいつでも設定できますが、設定を有効にする場合は、**ipv6 mld snooping** グローバル コンフィギュレーション コマンドを使用して MLD スヌーピングをグ ローバルにイネーブルにする必要があります。
- **•** IPv6 マルチキャスト ルータが Catalyst 6500 スイッチで、拡張 VLAN(1006 ~ 4094 の範囲)が 使用されている場合、Catalyst 6500 スイッチの拡張 VLAN 上で IPv6 MLD スヌーピングをイ ネーブルにして、Catalyst 3750 または Catalyst 3560 スイッチが VLAN 上のクエリーを受信でき るようにする必要があります。標準範囲 VLAN(1 ~ 1005)の場合は、Catalyst 6500 スイッチ の VLAN 上で IPv6 MLD スヌーピングをイネーブルにする必要はありません。
- **•** MLD スヌーピングと IGMP スヌーピングは相互に独立して動作します。スイッチで両方の機 能を同時にイネーブルにできます。
- **•** スイッチに保持可能なマルチキャスト エントリの最大数は、設定された SDM テンプレートに よって決まります。
- **•** スイッチに保持可能なアドレス エントリの最大数は 1000 です。

# <span id="page-6-1"></span>**MLD** スヌーピングのイネーブル化またはディセーブル化

デフォルトでは、IPv6 MLD スヌーピングはスイッチではグローバルにディセーブルで、すべての VLAN ではイネーブルです。MLD スヌーピングがグローバルにディセーブルの場合は、すべての VLAN でもディセーブルです。MLD スヌーピングをグローバルにイネーブルにすると、VLAN 設 定はグローバル設定を上書きします。すなわち、MLD スヌーピングはデフォルト ステート(イネー ブル)の VLAN インターフェイスでのみイネーブルになります。

VLAN 単位または VLAN 範囲で MLD スヌーピングをイネーブルおよびディセーブルにできます が、MLD スヌーピングをグローバルにディセーブルにした場合は、すべての VLAN でディセーブ ルになります。グローバル スヌーピングがイネーブルの場合、VLAN スヌーピングをイネーブルま たはディセーブルに設定できます。

スイッチで MLD スヌーピングをグローバルにイネーブルにするには、イネーブル EXEC モードで 次の手順を実行します。

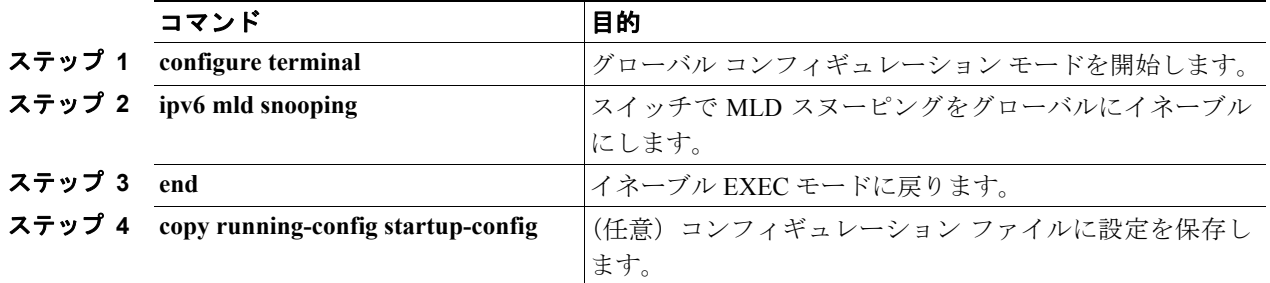

スイッチで MLD スヌーピングをグローバルにディセーブルにするには、**no ipv6 mld snooping** グ ローバル コンフィギュレーション コマンドを使用します。

VLAN で MLD スヌーピングをイネーブルにするには、イネーブル EXEC モードで次の手順を実行 します。

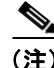

(注) IPv6 マルチキャスト ルータが Catalyst 6500 スイッチで、拡張 VLAN (1006 ~ 4094 の範囲) が使用 されている場合、Catalyst 6500 スイッチの拡張 VLAN 上で IPv6 MLD スヌーピングをイネーブルに して、Catalyst 3750 または Catalyst 3560 スイッチが VLAN 上のクエリーを受信できるようにする必 要があります。標準範囲 VLAN (1 ~ 1005)の場合は、Catalyst 6500 スイッチの VLAN 上で IPv6 MLD スヌーピングをイネーブルにする必要はありません。

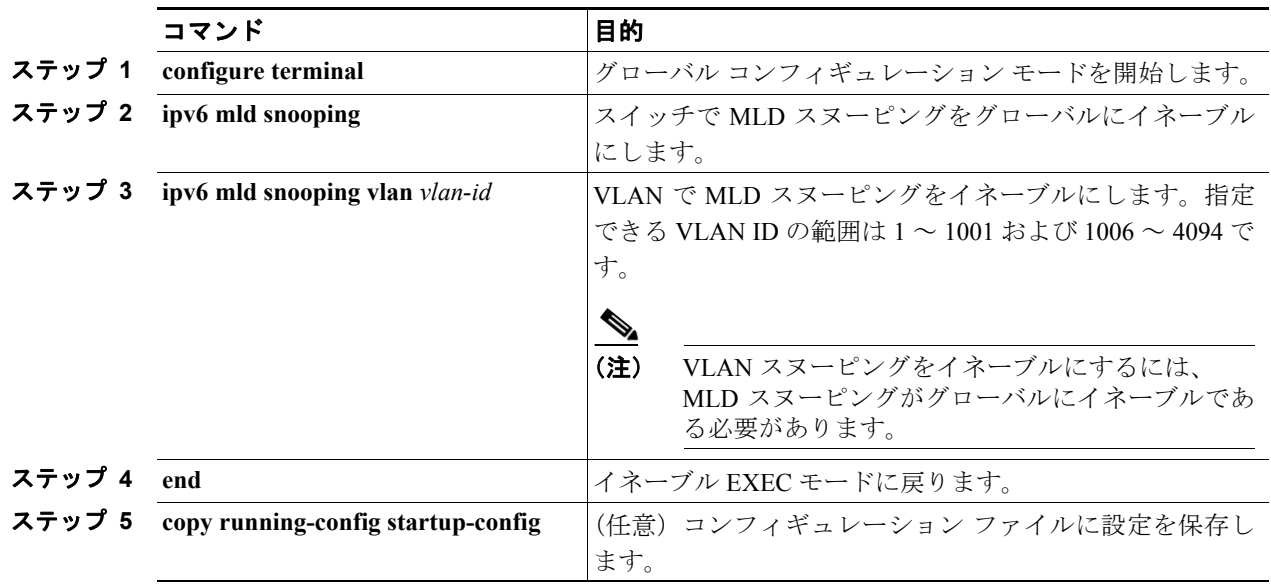

VLAN インターフェイスで MLD スヌーピングをディセーブルにするには、指定された VLAN 番号 に対して **no ipv6 mld snooping vlan** *vlan-id* グローバル コンフィギュレーション コマンドを使用しま す。

# <span id="page-7-0"></span>スタティックなマルチキャスト グループの設定

ホストまたはレイヤ 2 ポートは、通常マルチキャスト グループにダイナミックに加入しますが、 VLAN に IPv6 マルチキャスト アドレスおよび メンバー ポートをスタティックに設定することもで きます。

マルチキャスト グループのメンバーとしてレイヤ 2 ポートを追加するには、イネーブル EXEC モー ドで次の手順を実行します。

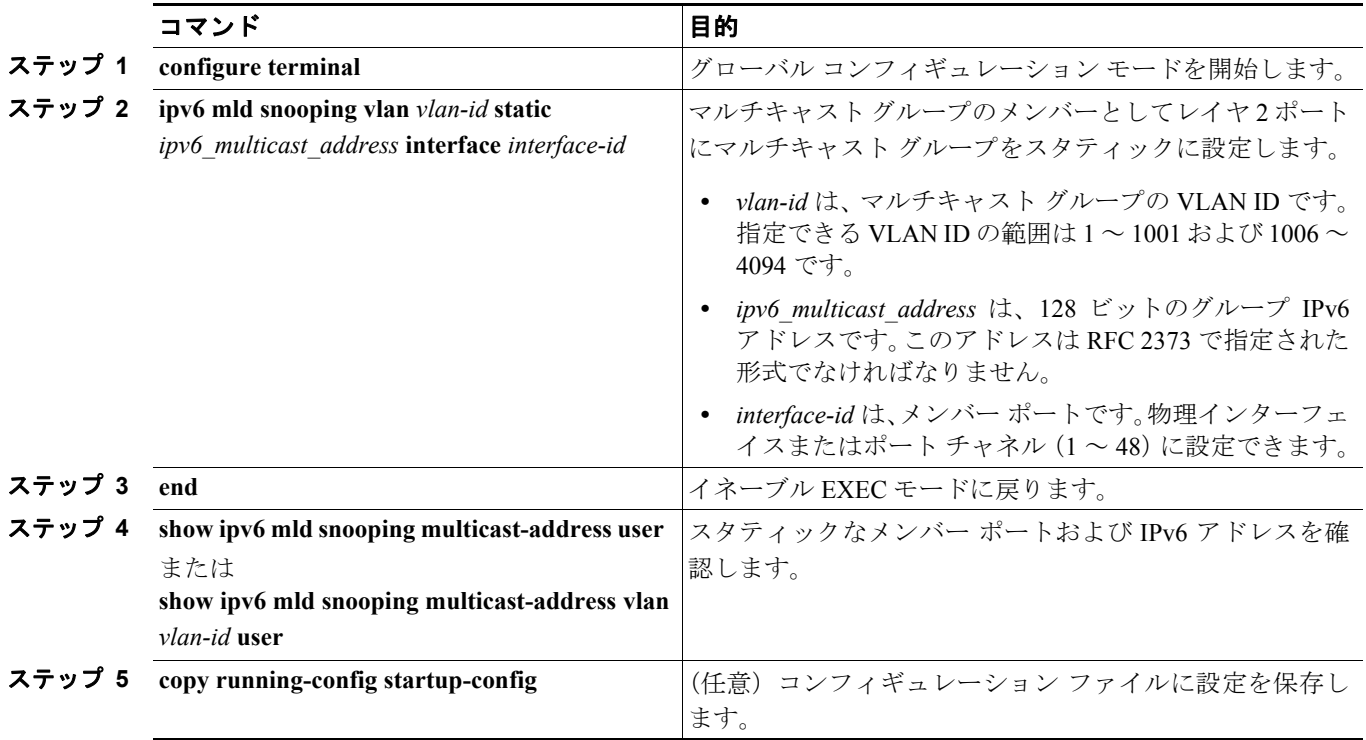

マルチキャスト グループからレイヤ 2 ポートを削除するには、**no ipv6 mld snooping vlan** *vlan-id* **static** *mac-address* **interface** *interface-id* グローバル コンフィギュレーション コマンドを使用します。 グループからすべてのメンバー ポートが削除された場合、このグループは削除されます。

次に、IPv6 マルチキャスト グループをスタティックに設定する例を示します。

Switch# **configure terminal** Switch(config)# **ipv6 mld snooping vlan 2 static FF12::3 interface gigabitethernet0/1** Switch(config)# **end**

# <span id="page-8-0"></span>マルチキャスト ルータ ポートの設定

MLD スヌーピングでは、MLD クエリーおよび PIMv6 クエリーを介してルータ ポートについて学 習しますが、CLI(コマンドライン インターフェイス)を使用しても VLAN にマルチキャスト ルー タ ポートを追加できます。マルチキャスト ルータ ポートを追加する(マルチキャスト ルータにス タティック接続を追加する)には、スイッチで **ipv6 mld snooping vlan mrouter** グローバル コンフィ ギュレーション コマンドを使用します。

(注) マルチキャスト ルータへのスタティック接続は、スイッチ ポートに限りサポートされます。

VLAN にマルチキャスト ルータ ポートを追加するには、イネーブル EXEC モードで次の手順を実 行します。

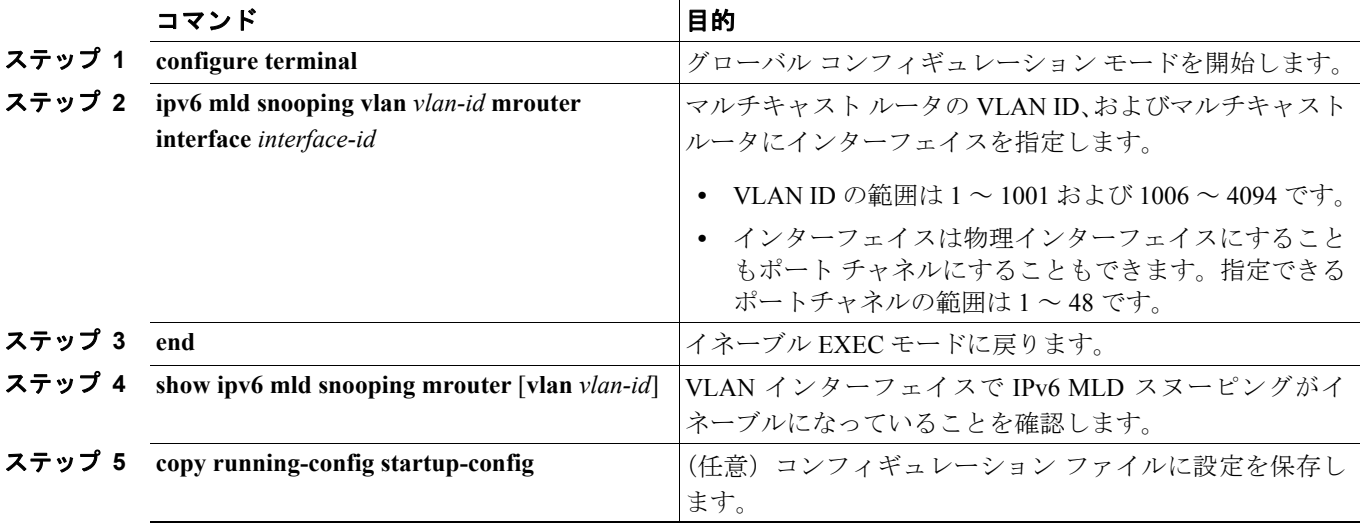

VLAN からマルチキャスト ルータ ポートを削除するには、**no ipv6 mld snooping vlan** *vlan-id* **mrouter interface** *interface-id* グローバル コンフィギュレーション コマンドを使用します。

次に、VLAN 200 にマルチキャスト ルータ ポートを追加する例を示します。

```
Switch# configure terminal
Switch(config)# ipv6 mld snooping vlan 200 mrouter interface gigabitethernet0/2
Switch(config)# exit
```
# <span id="page-9-0"></span>**MLD** 即時脱退のイネーブル化

MLDv1 即時脱退をイネーブルにした場合、スイッチはポートで MLD Done メッセージを検出する とただちに、マルチキャスト グループからポートを削除します。即時脱退機能を使用するのは、 VLAN の各ポート上にレシーバーが 1 つだけ存在する場合に限定してください。同一ポートにマル チキャスト グループのクライアントが複数ある場合は、VLAN で即時脱退をイネーブルにしてはな りません。

MLDv1 即時脱退をイネーブルにするには、イネーブル EXEC モードで次の手順を実行します。

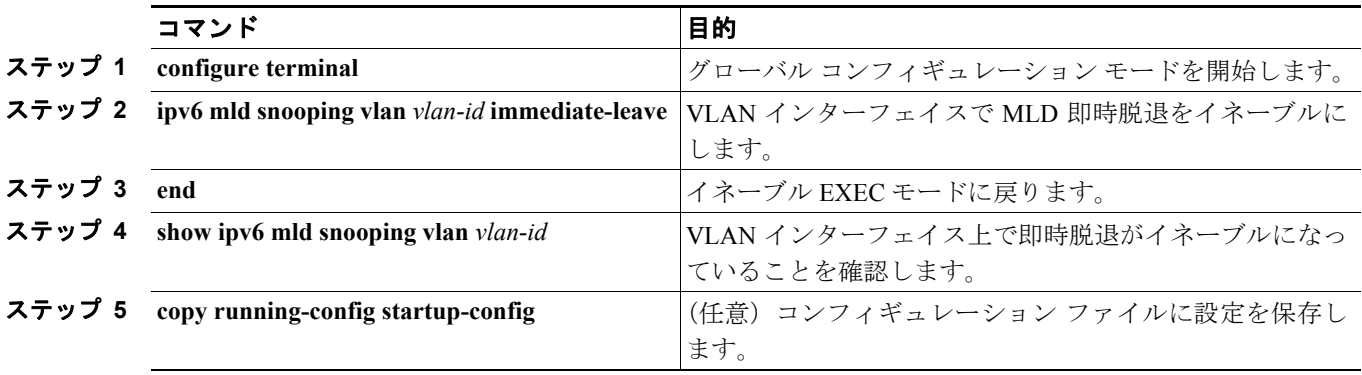

VLAN で MLD 即時脱退をディセーブルにするには、**no ipv6 mld snooping vlan** *vlan-id* **immediate-leave** グローバル コンフィギュレーション コマンドを使用します。

次に、VLAN 130 で MLD 即時脱退をイネーブルにする例を示します。

Switch# **configure terminal** Switch(config)# **ipv6 mld snooping vlan 130 immediate-leave** Switch(config)# **exit**

**Catalyst 3560** スイッチ ソフトウェア コンフィギュレーション ガイド

# <span id="page-10-0"></span>**MLD** スヌーピング クエリーの設定

即時脱退がイネーブルでない場合に、ポートが MLD Done メッセージを受信すると、スイッチは ポートで MASQ を生成して、Done メッセージが送信された IPv6 マルチキャスト アドレスに送信 します。ポートがマルチキャスト グループから削除される前に、送信される MASQ 数およびスイッ チが応答を待機する時間を任意で設定できます。

スイッチまたは VLAN に MLD スヌーピング クエリーの特性を設定するには、イネーブル EXEC モードで次の手順を実行します。

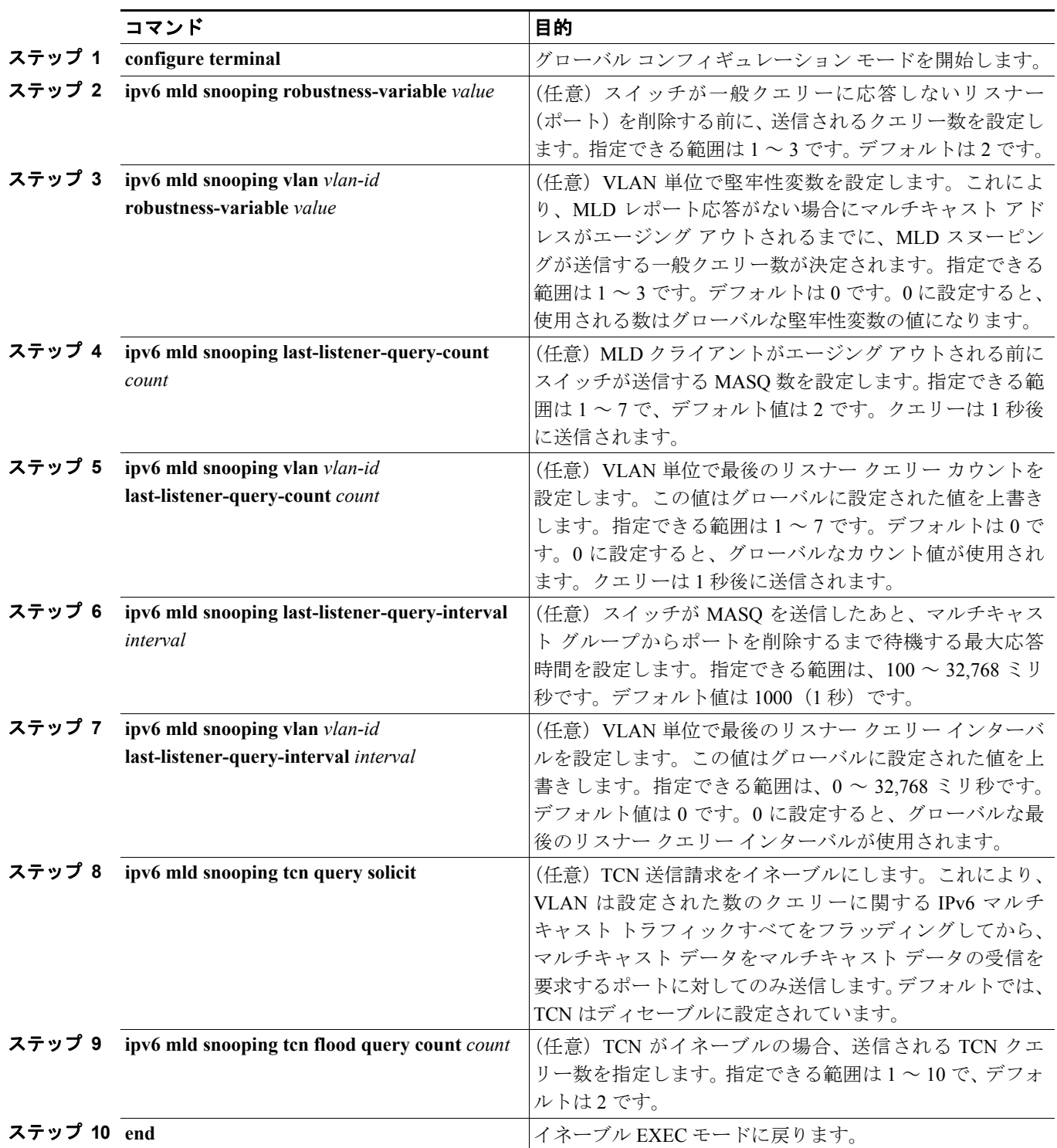

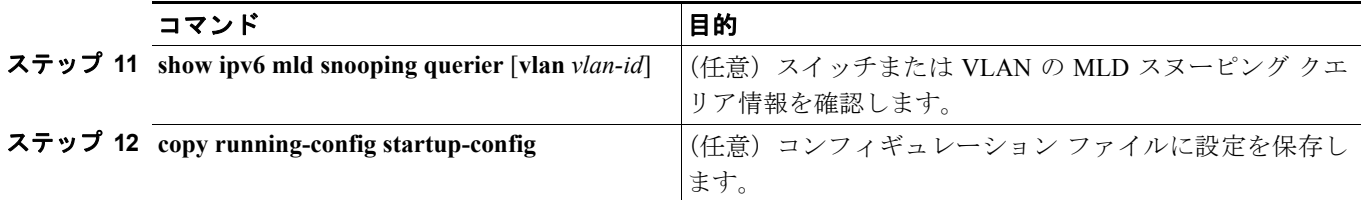

次に、MLD スヌーピングのグローバルな堅牢性変数を 3 に設定する例を示します。

Switch# **configure terminal** Switch(config)# **ipv6 mld snooping robustness-variable 3** Switch(config)# **exit**

次に、VLAN の MLD スヌーピングの最後のリスナー クエリー カウントを 3 に設定する例を示しま す。

Switch# **configure terminal** Switch(config)# **ipv6 mld snooping vlan 200 last-listener-query-count 3** Switch(config)# **exit**

次に、MLD スヌーピングの最後のリスナー クエリー インターバル (最大応答時間)を2000 (2秒) に設定する例を示します。

```
Switch# configure terminal
Switch(config)# ipv6 mld snooping last-listener-query-interval 2000
Switch(config)# exit
```
# <span id="page-11-0"></span>**MLD** リスナー メッセージ抑制のディセーブル化

デフォルトでは、MLD スヌーピング リスナー メッセージ抑制はイネーブルに設定されています。 この機能がイネーブルの場合、スイッチはマルチキャスト ルータ クエリーごとに 1 つの MLD レ ポートのみを転送します。メッセージ抑制がディセーブルの場合は、複数のマルチキャスト ルータ に MLD レポートが転送されます。

MLD リスナー メッセージ抑制をディセーブルにするには、イネーブル EXEC モードで次の手順を 実行します。

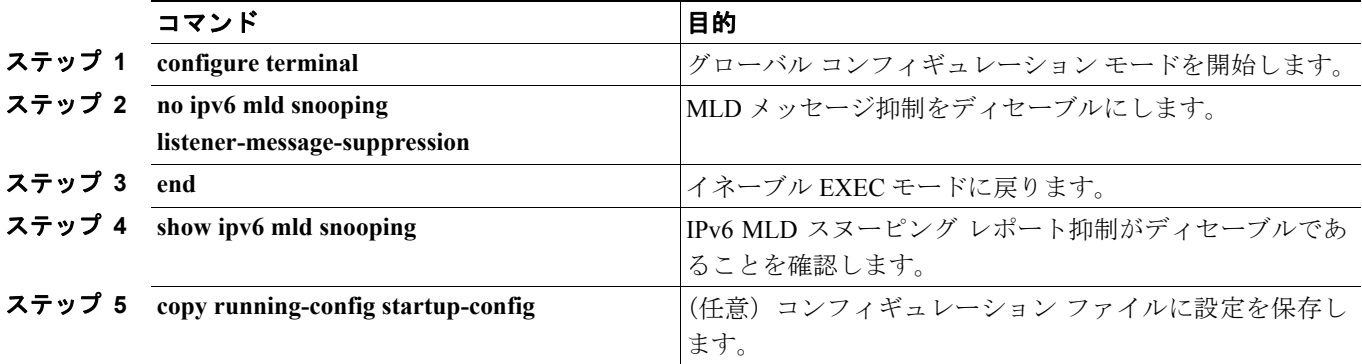

MLD メッセージ抑制を再びイネーブルにするには、**ipv6 mld snooping listener-message-suppression** グローバル コンフィギュレーション コマンドを使用します。

# <span id="page-12-0"></span>**MLD** スヌーピング情報の表示

ダイナミックに学習された、あるいはスタティックに設定されたルータ ポートおよび VLAN イン ターフェイスの MLD スヌーピング情報を表示できます。MLD スヌーピング用に設定した VLAN の MAC アドレス マルチキャスト エントリも表示できます。

MLD スヌーピング情報を表示するには、表 [36-2](#page-12-1) に示す 1 つまたは複数のイネーブル EXEC コマン ドを使用します。

#### <span id="page-12-1"></span>表 **36-2 MLD** スヌーピング情報表示用のコマンド

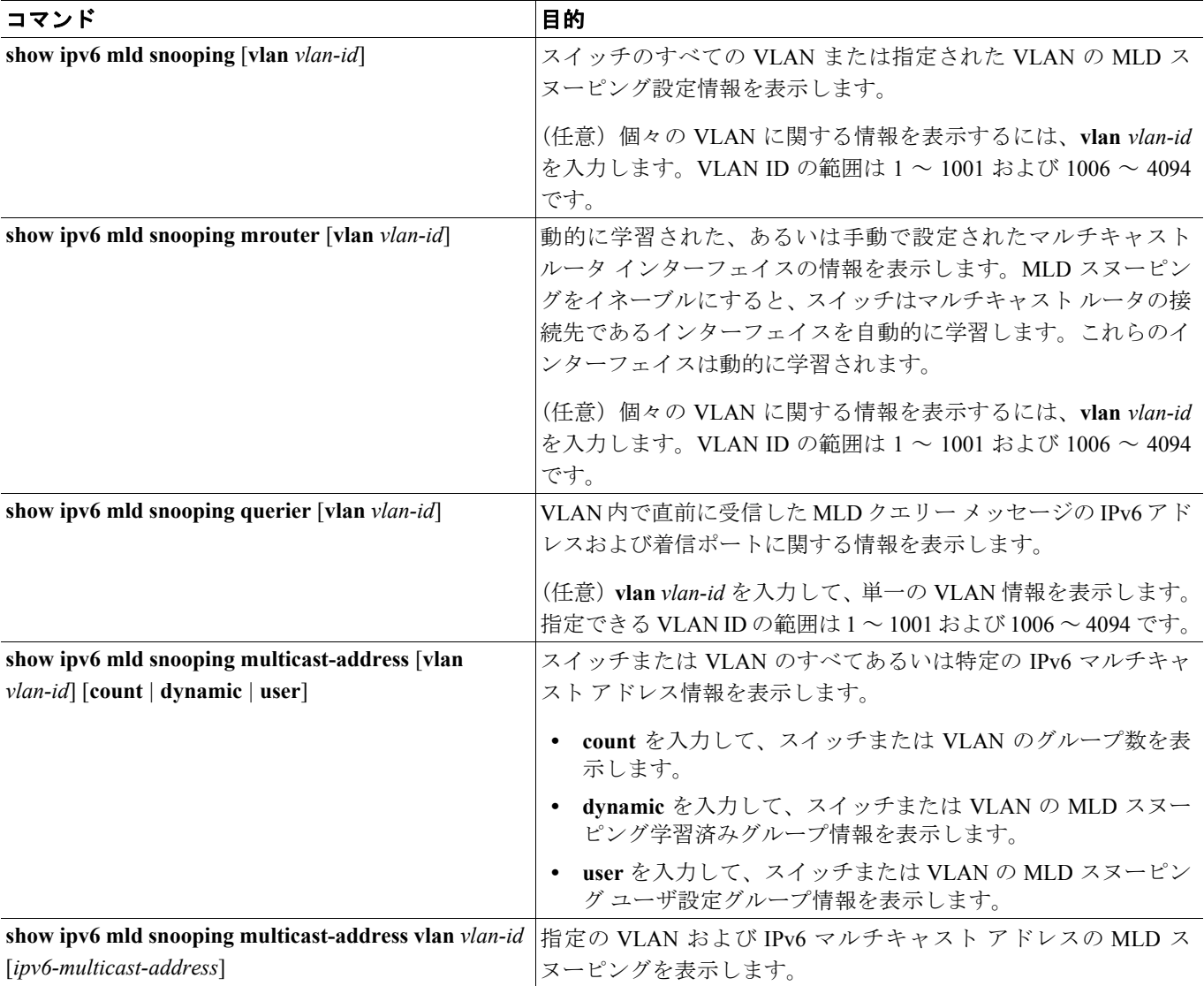